DGLogik - https://wiki.dglogik.com/

## **Borders, Padding, and Content Size**

DGLux5 uses border-box as its HTML5 box model. Therefore, an object's padding and borders are part of its width and height.

For example, these screenshots show an image component with and without a border and paddings:

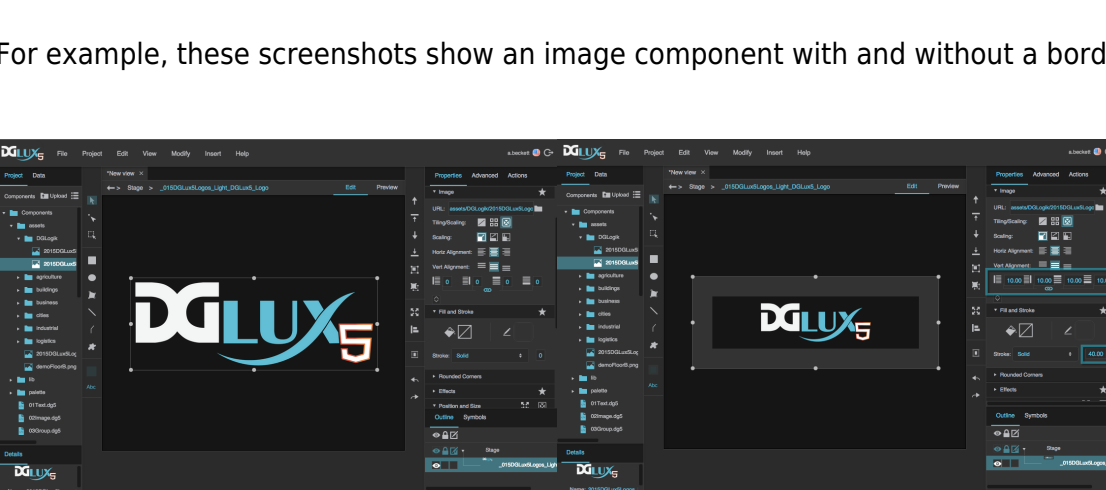

An image component and an image component with a border and paddings

In both screenshots:

- **width** is 500px.
- **height** is 186px.

In the second screenshot:

- **Stroke Weight** is 40px, and **Stroke Type** and **Stroke Color** are defined.
- All four paddings are set to 10px.

DGLux5 determines the width and height of the second image component's content using the following calculations:

- Content width: 500 − (40\*2) − (10\*2) = 400px
- Content height:  $186 (40*2) (10*2) = 86px$

There is one exception to these calculations. If the padding and border values exceed the **width** and **height** values, the object will appear larger than the **width** and **height** values in order to display the entire padding and border.

You can read more about box-sizing and border-box in the official W3C [documentation](http://www.w3.org/TR/css3-ui/), or on online resources like [this one](https://css-tricks.com/almanac/properties/b/box-sizing/).

## [Previous: Input Component Properties](https://wiki.dglogik.com/dglux5_wiki:widgets_and_property_inspector:property_inspector:input:home)

## [Next: creationPolicy](https://wiki.dglogik.com/dglux5_wiki:widgets_and_property_inspector:creation_policy:home)

From: <https://wiki.dglogik.com/>- **DGLogik**

Permanent link: **[https://wiki.dglogik.com/dglux5\\_wiki:widgets\\_and\\_property\\_inspector:box-sizing:home](https://wiki.dglogik.com/dglux5_wiki:widgets_and_property_inspector:box-sizing:home)**

Last update: **2021/09/20 14:51**

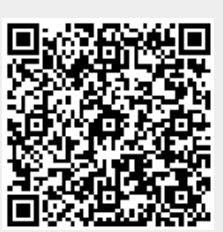